## **بسم الله والصلاة والسلام على رسول الله**

**المحاضرة الرابعة(أساسیات العائد والمخاطر)بإستخدام البیانات التاریخیة مثال** 

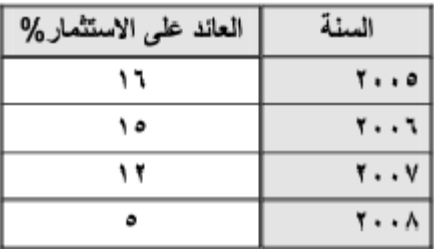

**لحساب المتوسط،الانحراف ،التباین لمشروع واحد** 

### **casio fx-991es plu المستخدمة الآلھ**

**إعداد الآلة** 

**Shift----1:stat---2:data**

**ندخل في خانة x العائد على المشروع بھالطریقة** 

 **=.16**

 **=.15**

**=.12**

 **=.05**

**ننھي إدخال البیانات بالضغط على AC**

**للحصول على متوسط العائد نقوم بالتالي-:** 

 **Shift---1:stat---4:var---2:Ẋ= 12%**

**لحساب الانحراف المعیاري** 

**Shift---1:stat---4:var---4:sx=.049≈.05**

**لحساب التباین نقوم بتربیع الانحراف المعیاري وذلك بالضغط على زر²x ثم =.00246≈ .0025** 

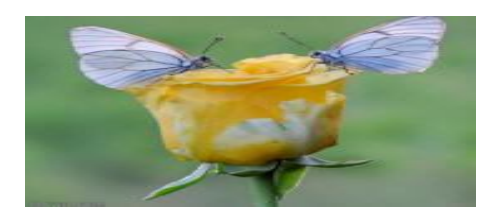

### **المحاضرة الخامسة(تابع أساسیات العائد والمخاطر)**

#### **المثال**

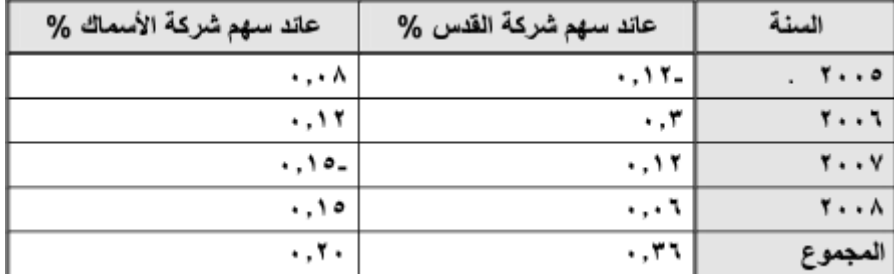

**لحساب المتوسط والانحراف المعیاري والتباین لكن ھنا لمشروعین** 

**لإعداد الآلة نحتاج لإظھار خانة ال Yمع خانة ال Xعن طریق التالي-:** 

#### **Shift---1:stat---1:type---2:A+BX**

**عائد شركة القدس ندخلھ في خانة ال X وعائد شركة الأسماك ندخلھ في خانة ال Y** 

**(نفس طریقة الإدخال في التمرین السابق مع ملاحظة الإشارات السالبة)** 

**للحصول على متوسط العائد لشركة القدس** 

**Shift---1:stat---4:var---2:ẋ=.09**

**للحصول على الانحراف المعیاري لشركة القدس** 

 **Shift---1:stat---4:var---4:sx=.17**

**والتباین تربیع القیمة السابقة .03=²x** 

**الآن نستخرج المتوسط لكن الشركة الأسماك** 

**Shift---1:stat---4:var---5:ẏ=.05**

**وللحصول على الانحراف المعیاري** 

**Shift---1:stat---4:var---7:sy=.136≈.14**

**والتباین تربیع الانحراف السابق .019≈.0186=²x**

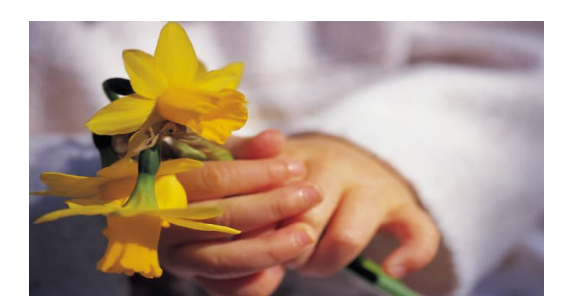

## **المحاضرة السادسة**

**قیاس العائد والمخاطر باستخدام البیانات المتوقعة** 

مثال: إذا توفِّرت لديك البيانات الموضحة بالجدول ادناه المطلوب: حساب العائد المتوقع من كل مشروع، وعلاوة المخاطرة لكل مشروع إذا علمنا ان معنل العاند الخالي من المخاطرة هو ٥/٢

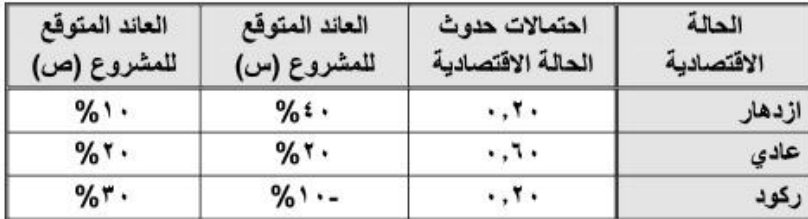

 $E(R)$  العاند المتوفّع $R_i = R_i R_i$ 

**لحساب العائد المتوقع لابد من تشغیل خانة ال Frequency كالتالي-:** 

```
 shift----mode----(replay دائرة من˅لتحت السھم(---- 4:stat---1:on
```
**نقوم بإدخال البیانات بالطریقة المعتاده** 

```
Shift---1:stat---2:data
```
**العائد المتوقع للمشروع الأول س في خانة X مع ملاحظة ان الأرقام تدخل على شكل نسبة كالتالي-:** 

 **=.4**

**=.2**

**-.1=انتبھوا للإشارة السالبھ** 

**العائد المتوقع للمشروع الثاني ص في خانة Y كالتالي-:** 

 **=.1**

**=.2**

 **=.3**

**احتمالات حدوث الحالة الأقتصادیة في خانة FREQ**

 **=.2**

**=.6**

 **=.2**

**ننھي ادخال البیانات بالضغط على مفتاح AC**

**نسیم الصبا**

**للحصول على العائد المتوقع للمشروع الأول X نقوم بالتالي-:** 

**Shift---1:stat---3:sum---2:∑x=.18**

**للحصول على العائد المتوقع للمشروع الثاني Y** 

**Shift---1:stat---3:sum---4:∑y=.2**

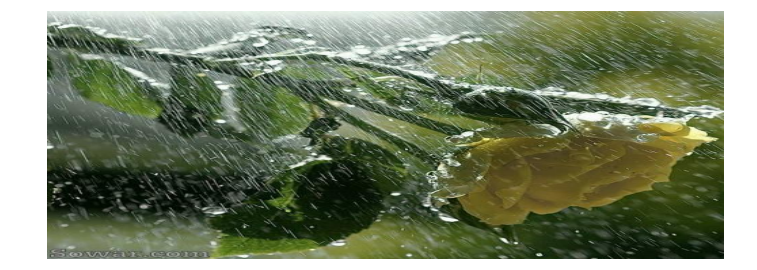

# **قیاس المخاطر في حالة البیانات المتوقعة**

مثال: تقوم الإدارة المالية لشركة الجزيرة بتقييم مشروعين استثماريين

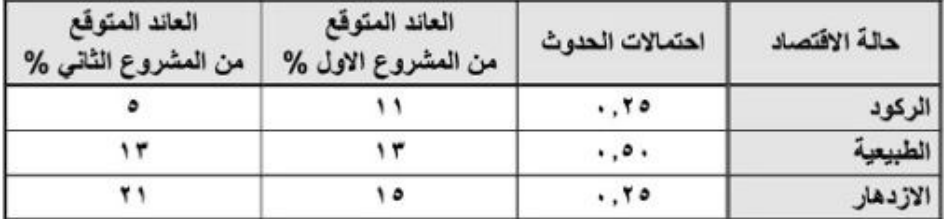

المطلوب: ١ - حساب العائد المتوقع من كل مشروع.

٢ ـ حساب المشروع الذي يعتبر أكثر مخاطرة

**بنفس الطریقة السابقة** 

**ندخل بیانات العائد المتوقع من المشروع الأول في خانة X**

**وبیانات العائد المتوقع من المشروع الثاني في خانة Y**

**واحتمالات الحدوث في خانة FREQ**

**مع ملاحظة ان جمیع البیانات تدخل على شكل نسبھ كما سبق وان ذكرنا** 

**العائد المتوقع=المتوسط الحسابي للقیم المتوقعھ** 

**العائد للمشروع الأول x**

 **Shift---1:stat---3:sum---2:∑x=.13**

**العائد للمشروع الثاني Y**

 **Shift---1:stat---3:sum---4:∑Y=.13**

**لقیاس المخاطر باستخدام الانحراف المعیاري والتباین** 

**الانحراف للمشروع الأول** 

**Shift---1:stat---4:var---3:бx=.01414**

**والتباین تربیع القیمة السابقة .0002=²x** 

**الانحراف للمشروع الثاني** 

**Shift---1:stat---4:var---6:бy=.05656**

**والتباین تربیع القیمة السابقة .0032=²x** 

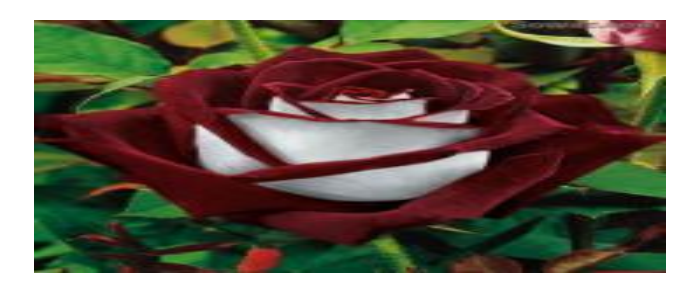

**وصلى الله على حبیبنا محمد**